## Apache Axis2: Next Generation Web Services

Asst. Prof. Dr. Kanda Runapongsa [\(krunapon@kku.ac.th](mailto:krunapon@kku.ac.th)) Department of Computer Engineering Khon Kaen University

1

#### Agenda

- ■What and Why Apache Axis2?
- Understanding AXIOM
- **<u>D</u>** Learning Axis2 Basics
- Understanding the Deployment Model
- Axis2 Installation
- **□ Generating a Service and Deploying** using POJO (Plain Old Java Object)
- **Generating a Service and Deploying** using AXIOM <sup>2</sup>

## What is Apache Axis2?

- **Apache Axis2 is the core engine for** Web services
- $\Box$ It is a complete re-design and re-write of widely used Apache Axis

## What is Apache Axis?

Apache Axis is an implementation of the SOAP

- An envelope that defines a framework for describing what is in a message and how to process it
- A set of encoding rules for expressing instances of application-defined data types
- A convention for representing remote procedure calls and responses.

4

5

## Why Apache Axis2?

- **D** More flexible, efficient, and configurable in comparison to Axis1.x
- Supports SOAP 1.1 and SOAP 1.2 as well as REST style of Web services
- □ Support the easy addition of plug-in "modules"
	- WS-ReliableMessaging
	- WS-Coordination and WS-AtomicTransaction
	- WS-Security
	- WS-Addressing

## Key Features of Apache Axis2 (1/4) □ Speed: much faster than the old version Use its own object model and StAX **<u>D</u>Low memory foot print**

- AXIOM: extensible, highly performance, and developer convenient
	- **Light-weight object model**

## Key Features of Apache Axis2 (2/4)

#### Hot deployment

- New services can be added without having to shut down the server
- Asynchronous Web services
	- Supports asynchronous Web services invocation using non-blocking clients and transports

#### **□**MEPs support

■ Support Message Exchange Patterns (MEPs) <sup>7</sup>

# Key Features of Apache Axis2 (3/4)

#### **D**Transport framework

■ A clean and simple abstraction for integrating and using Transports (over various protocols such as SMTP and FTP)

#### ■WSDL support

Axis2 supports WSDL 1.1 and 2.0 which allows you to easily build stubs to access remote services

## Key Features of Apache Axis2 (4/4)

#### Add-ons

- Have been incorporated with WSS4J for security, Sandesha for reliable messaging, Kandula for coordination, atomic transaction, and business activity
- Compositions and Extensibility
	- Modules and phases improve support for composability and extensibility

9

## Supported Specifications

- **D** SOAP 1.1 and 1.2
- Message Transmission Optimization Mechanism (MTOM), XML Optimized Packaging (XOP) and SOAP with **Attachments**
- WSDL 1.1, including both SOAP and HTTP bindings

10

- WS-Addressing
- WS-Policy
- SAAJ 1.1

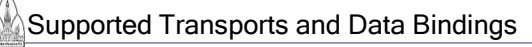

- **B** Supported Transports
	- HyperText Transfer Protocol (HTTP)
	- Simple Mail Transfer Protocol (SMTP)
	- Java Message Service (JMS)
	- Transmission Control Protocol (TCP)
- Supported Data Bindings
	- Axis Data Binding (ADB)
	- ■XMLBeans
	- JibX
	- $\blacksquare$  JaxMe

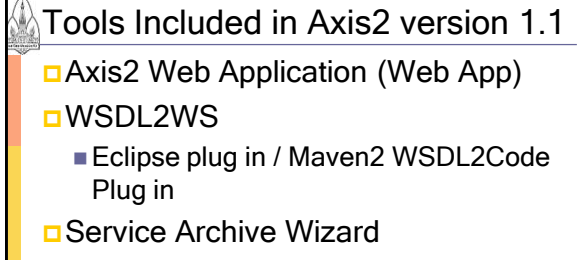

- Eclipse plug in / Maven2 AAR Plug -in
- Java2WSDL
	- Maven 2 Java2WSDL Plug-in

## Extension Modules

- Apache Rampart: Supporting WS-Security (and soon WS-Policy)
- Apache Sandesha2: Supporting Ws-Reliable Messaging
- Apache Axis2 comes built in with a module that supports WS-Addressing

13

## Agenda

- ■What and Why Apache Axis2?
- Understanding AXIOM
- **<u>D</u>** Learning Axis2 Basics
- Understanding the Deployment Model
- Axis2 Installation
- **□ Generating a Service and Deploying** using POJO (Plain Old Java Object)
- **□ Generating a Service and Deploying** using AXIOM <sup>14</sup>

## AXIOM (AXIS Object Model)

- Dobjects are created "on demand" using a pull model
- **<u>E</u>** Allows direct access to the underlying pull stream with or without building the tree
- Allows the event based navigation of the OM tree
- **□** Support for storing binary data

## Agenda

- What and Why Apache Axis2?
- Understanding AXIOM
- **<u>D</u>Learning Axis2 Basics**
- **<u>D</u>**Understanding the Deployment Model
- Axis2 Installation
- **Generating a Service and Deploying** using POJO (Plain Old Java Object)
- **□ Generating a Service and Deploying** using AXIOM <sup>16</sup>

## Message Processing Stages

- **O**There are three main stages
	- ■Transport Receiver Transport related processing
	- **Dispatching D**Finding service and operation
	- ■Message Receiver Last handler of the chain

Contexts and Descriptions Hierarchy

- Descriptors keep static information
	- Information extracted from deployment descriptors
- **Contexts keep runtime information**
- This information needs to be in various scope
- Good to keep contexts and descriptions separate

18

## Agenda

- What and Why Apache Axis2?
- Understanding AXIOM
- **<u>D</u>Learning Axis2 Basics**
- **<u>u</u>** Understanding the Deployment Model
- Axis2 Installation
- **Generating a Service and Deploying** using POJO (Plain Old Java Object)
- **□ Generating a Service and Deploying** using AXIOM <sup>19</sup>

# What's the Fuss with Deployment

**DAxis 1.x deployment requires you to** 

- Modify the XML files
- Call the admin client
- Add to the classpath
- Restart the server

 $\Box$  For a beginner, a bit of headache  $\odot$ 

#### New Deployment Model

#### Archive based deployment

- Bundle all together and drop in
- Directory based deployment (similar structure as archive)
- $\Box$  Hot deployment  $\odot$
- An archive file can contain
	- Class files
	- **Third party libraries**
	- Any other resources required by the service

## Axis2 Service

- □ Can be deployed as an archive (.aar) file or as a directory with all necessary resources
- $\Box$  Service configurations are given by the services.xml which contains
	- ServiceClass parameter
	- Namespaces
	- **Expose transports**
	- Operation
	- **Modules to be engaged**
	- $\blacksquare$  Module configurations  $22$

#### Agenda

- ■What and Why Apache Axis2?
- Understanding AXIOM
- **<u>D</u>Learning Axis2 Basics**
- **<u>D</u>**Understanding the Deployment Model
- Axis2 Installation
- **□ Generating a Service and Deploying** using POJO (Plain Old Java Object)
- **Generating a Service and Deploying** using AXIOM <sup>23</sup>

## Axis2 Installation

- Download and install Java SDK
- Download and deploy a servlet container such as Apache Tomcat
- Download distribution from
- <http://ws.apache.org/axis2>
- Copy axis2.war to <TOMCAT>/webapps folder
- Start Tomcat server
- Start URL at http://localhost:8080/axis2

#### Download and Install Java SDK

- Download and install JavaSE SDK v1.5 update 9 which can be downloaded from
	- <http://gear.kku.ac.th/~krunapon/xmlws> >> tools >> [JDK 1.5.0.09 with NetBeans](http://gear.kku.ac.th/~krunapon/downloads/sun/java/jdk-1_5_0_09-nb-5_5-win.exe) [Bundle](http://gear.kku.ac.th/~krunapon/downloads/sun/java/jdk-1_5_0_09-nb-5_5-win.exe)
- D Note that JavaSE 6 has compatibility problem with Apache Ant tool
- Set %JAVA\_HOME% environment variable to the directory at where JavaSE SDK 1.5 is located

Microsoft Windows XP [Version 5.1.2600]<br>(C) Copyright 1985-2001 Microsoft Corp.

C:\Documents and Settings\Krunapon>echo %JAVA\_HOME%<br>C:\Program Files\Java\jdk1.5.0\_09

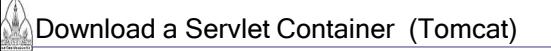

- $\Box$  In this case, we use Tomcat 5.5.20 which can be download from
	- <http://tomcat.apache.org/> >> Download >> Tomcat 5.x
	- <http://gear.kku.ac.th/~krunapon/xmlws> >> tools >> Tomcat 5.5.20

Unzip apache-tomcat-5.5.20.zip

Deploy and Start Tomcat Server

- **D** Set %CATALINA\_HOME% environment variable to the Tomcat directory
- □ Start Tomcat server by running startup.bat which is at %CATALINA\_HOME%/bin

|<br>|c:\apache\tomcat\apache-tomcat-5.5.20\bin>startup.bat<br>|using CATALINA\_BASE: c:\apache\tomcat\apache-tomcat-5.5.20<br>|using CATALINA\_HOME: c:\apache\tomcat\apache-tomcat-5.5.20<br>|using CATALINA\_TMPDIR: c:\apache\tomcat\apac 27

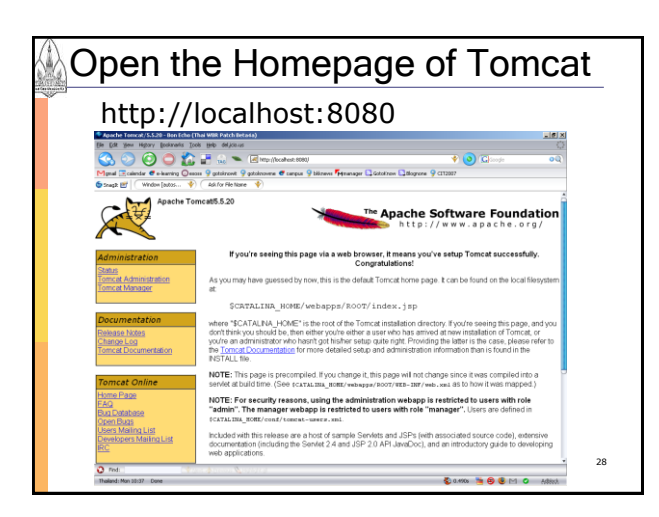

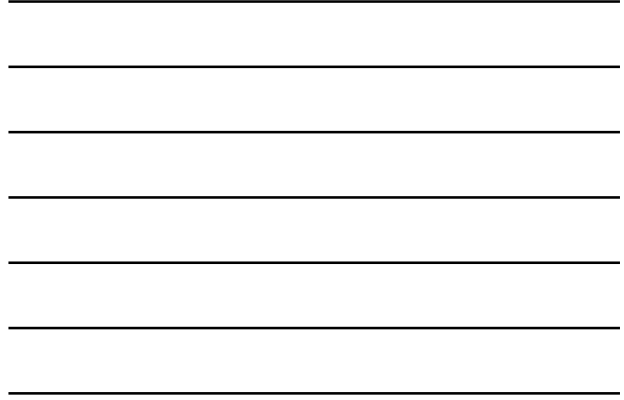

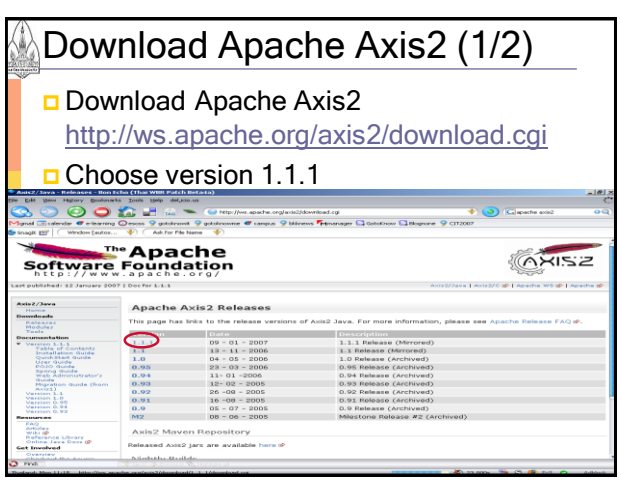

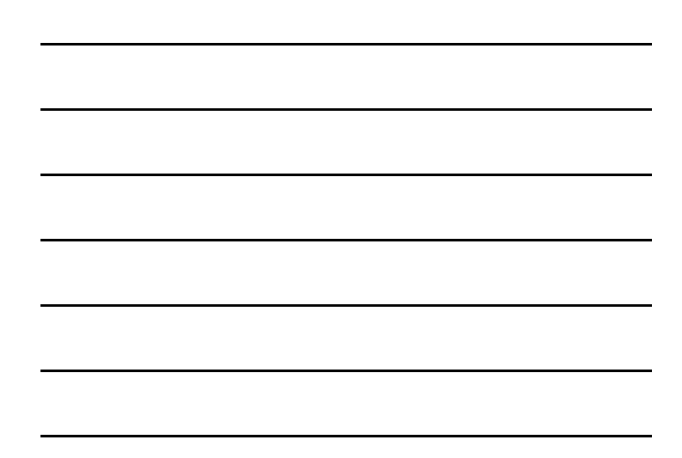

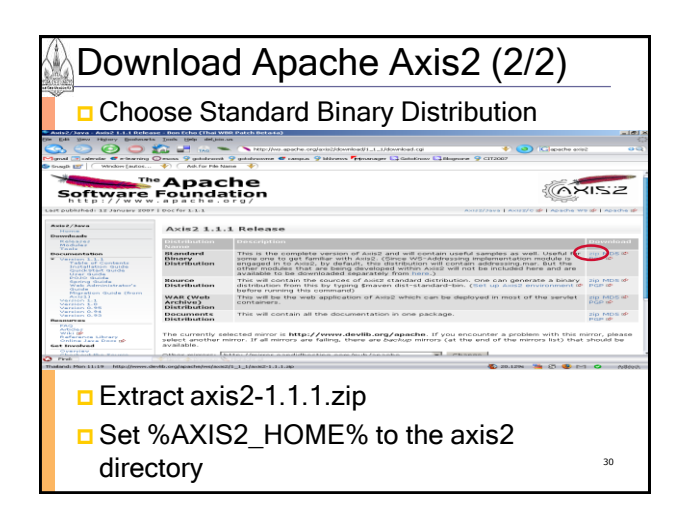

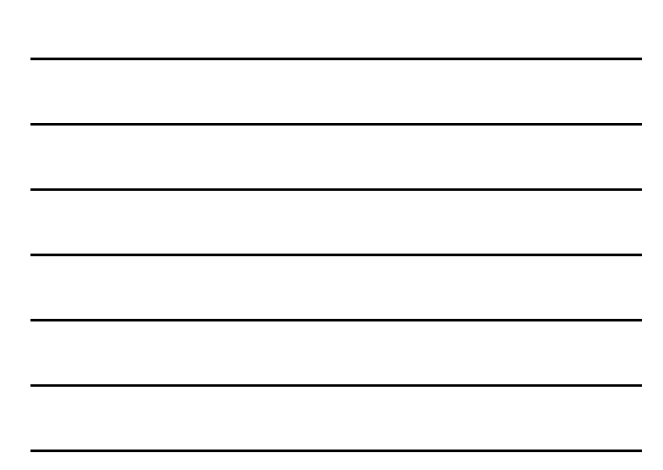

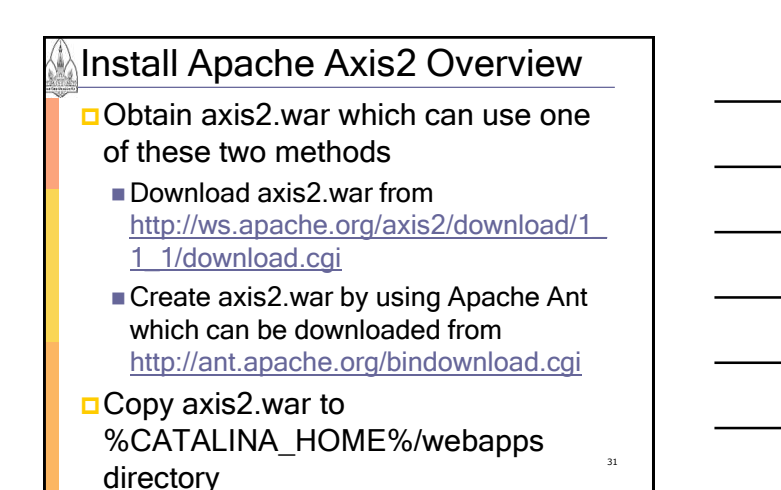

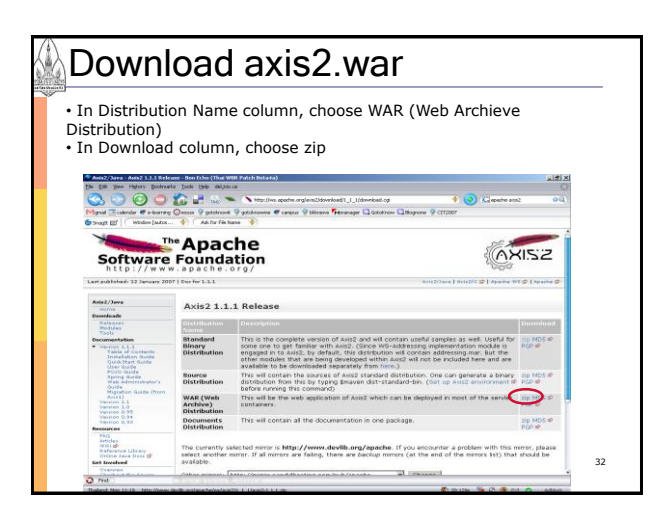

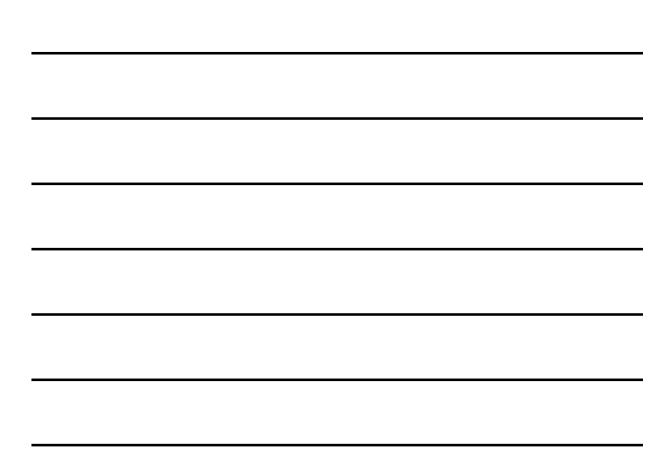

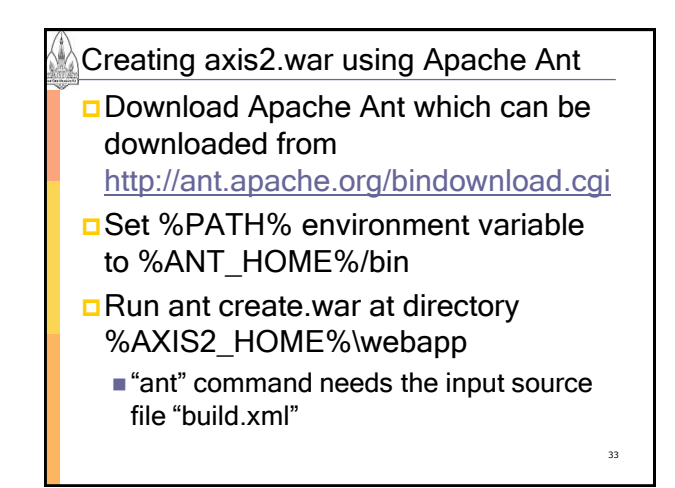

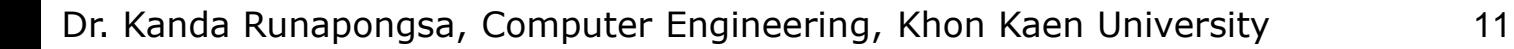

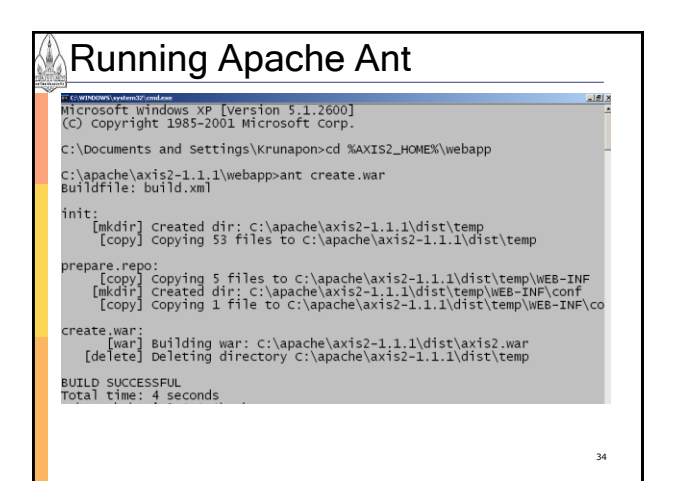

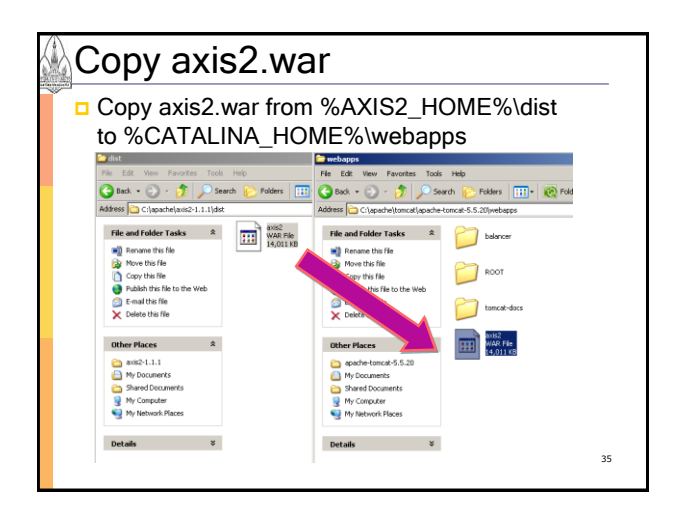

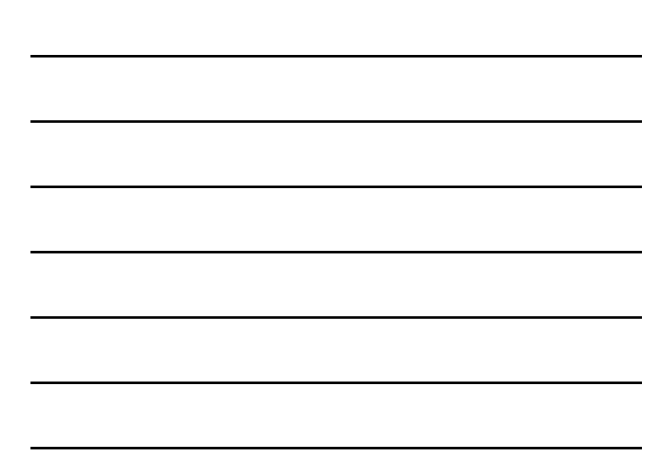

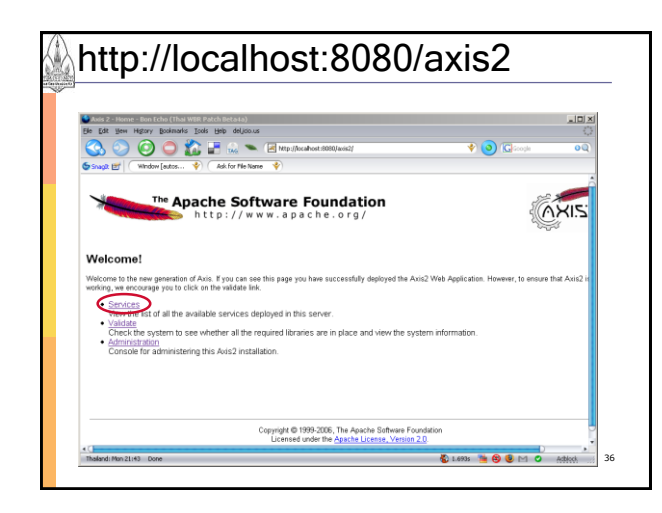

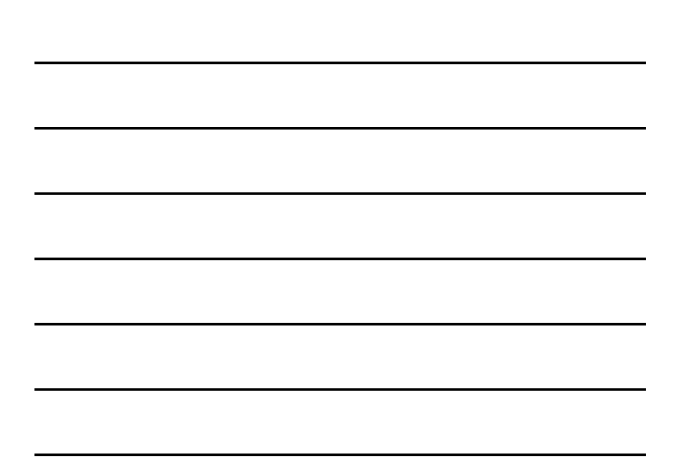

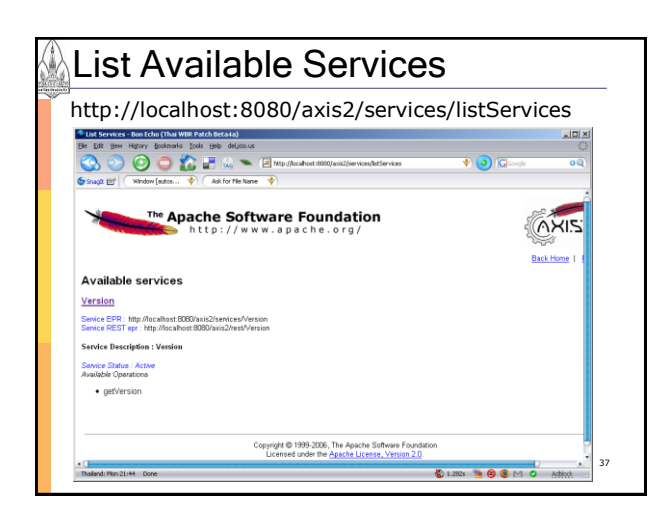

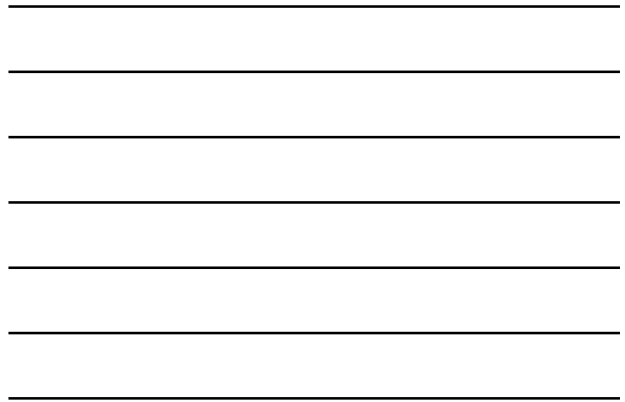

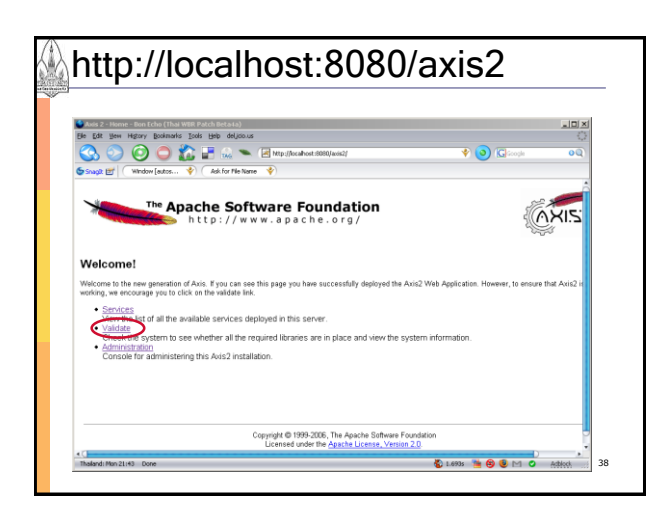

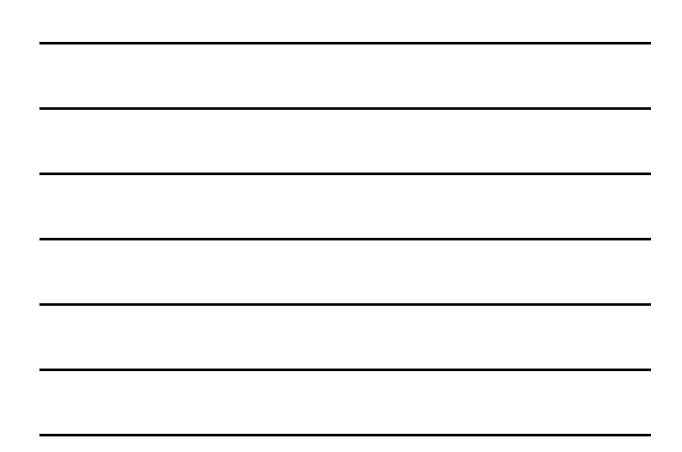

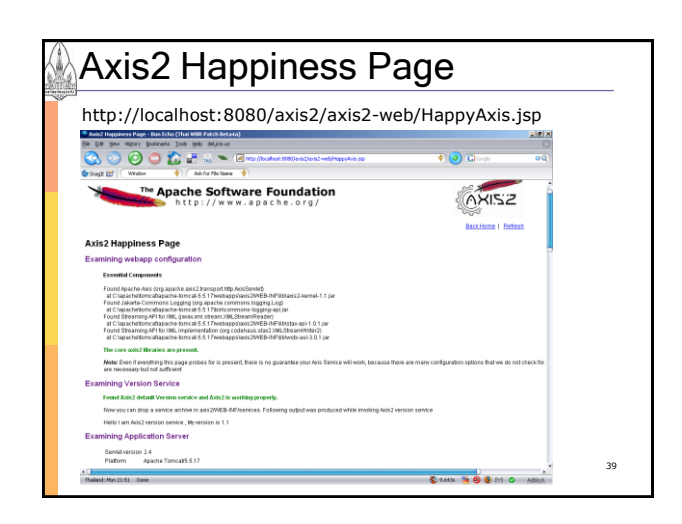

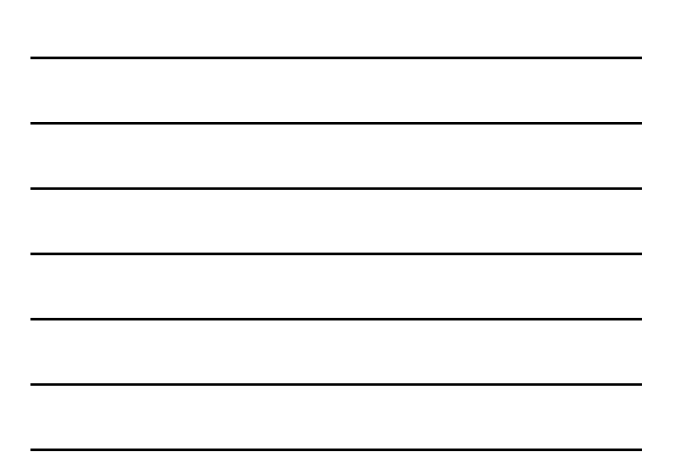

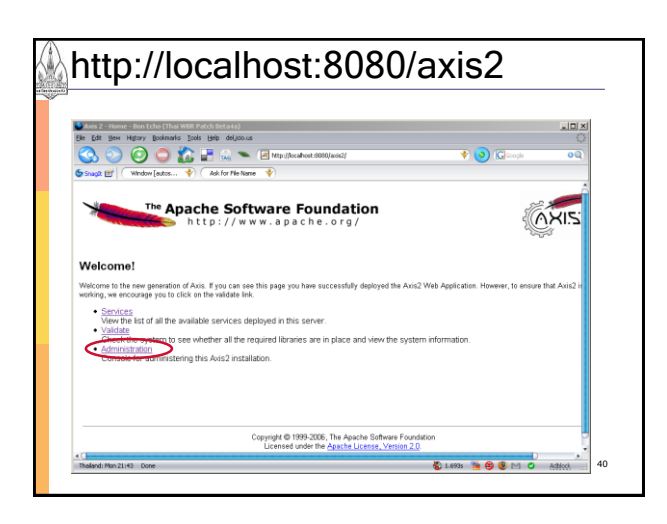

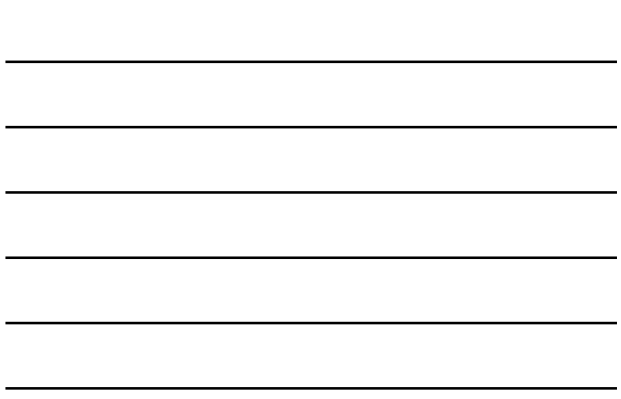

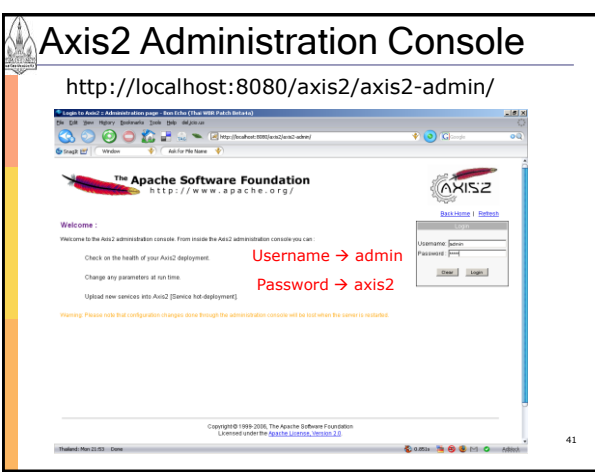

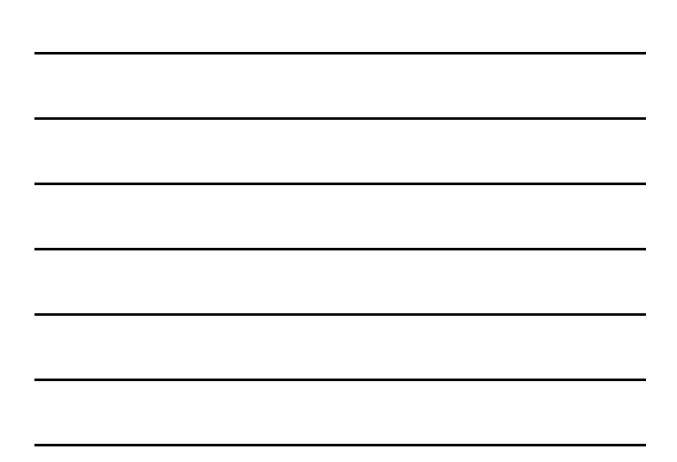

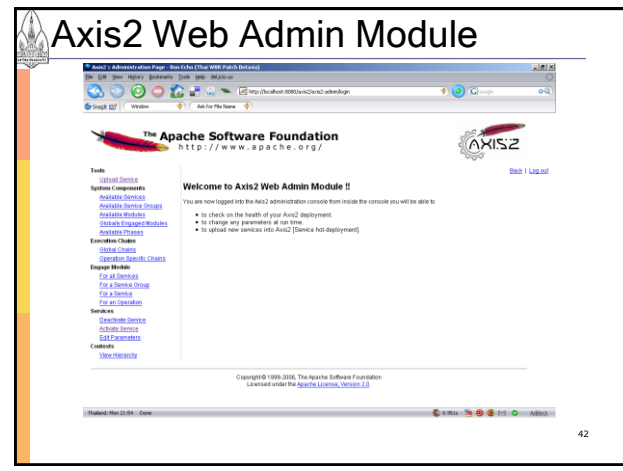

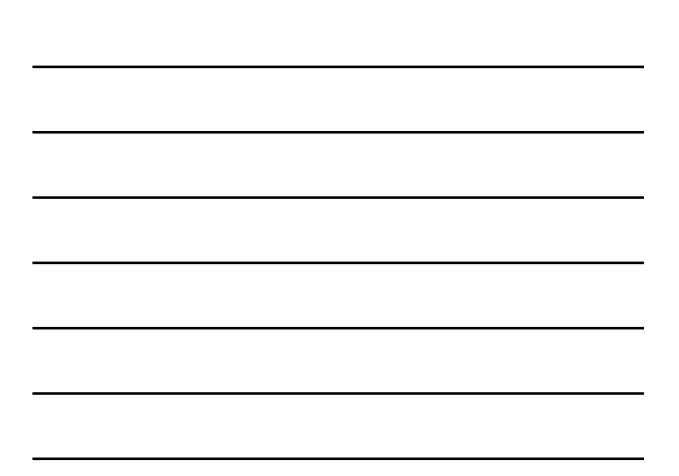

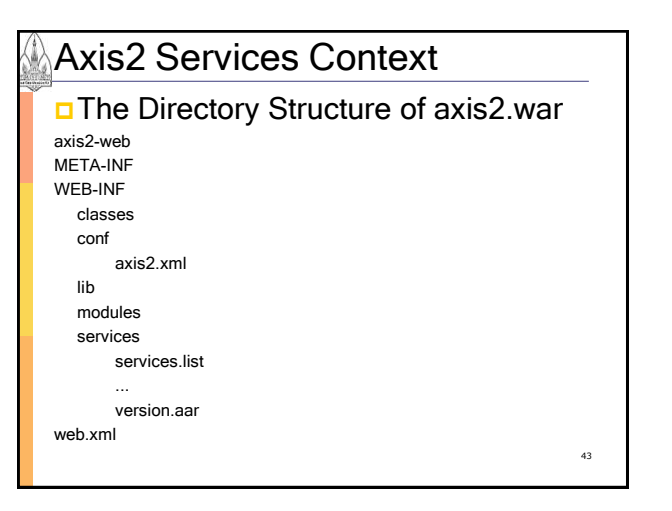

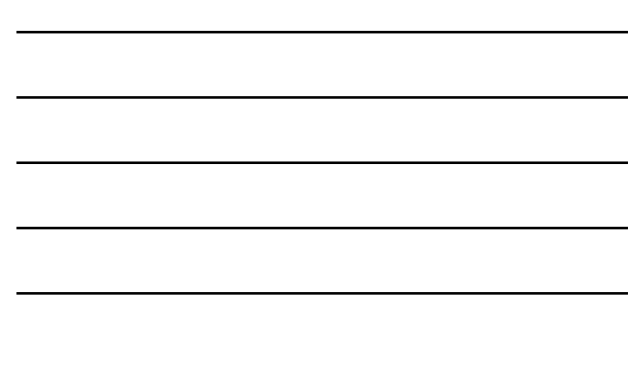

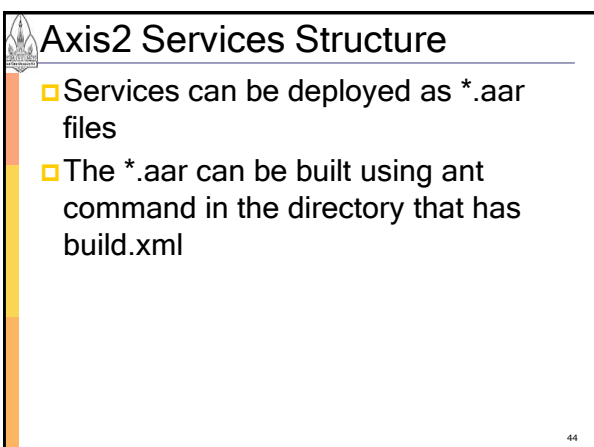

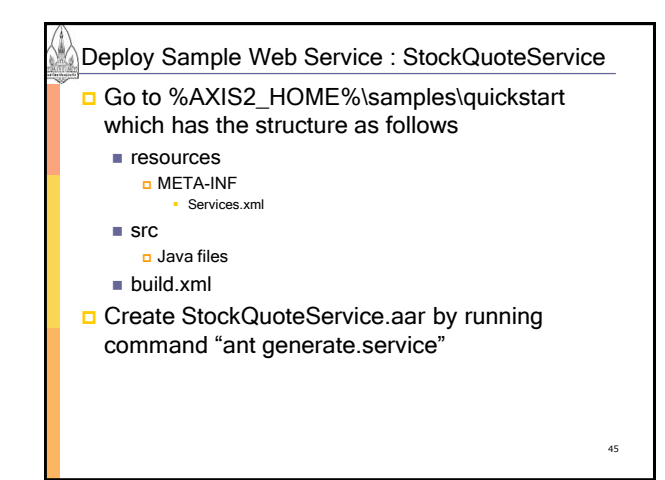

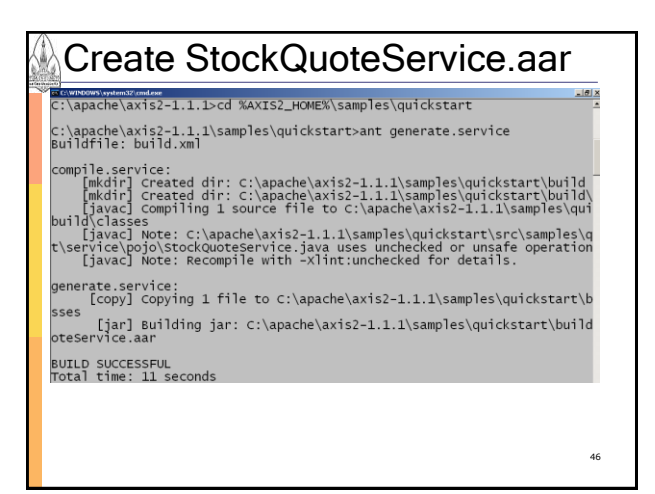

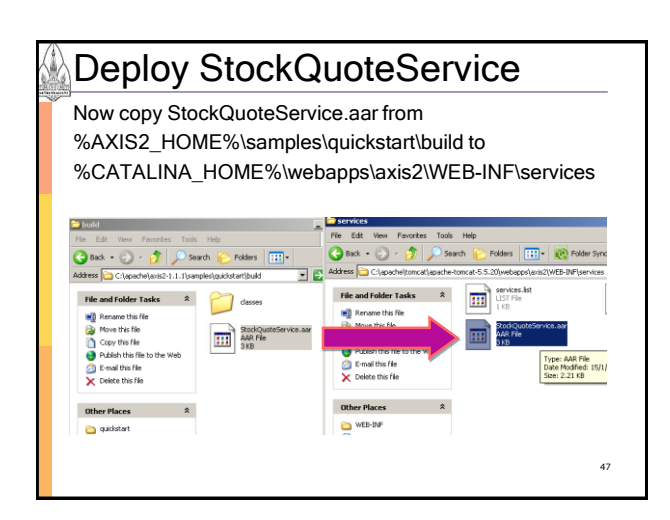

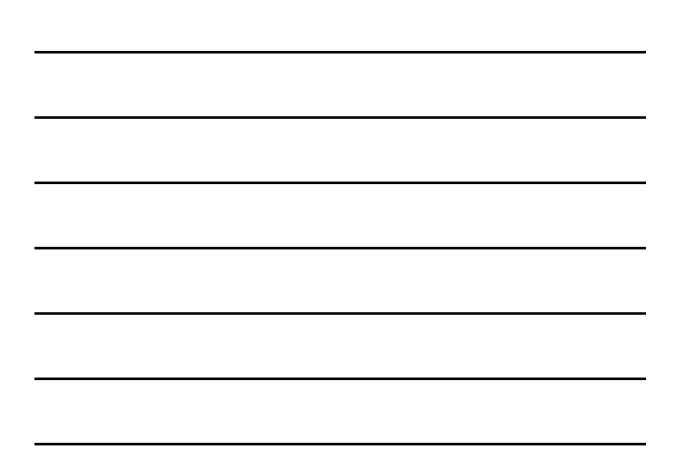

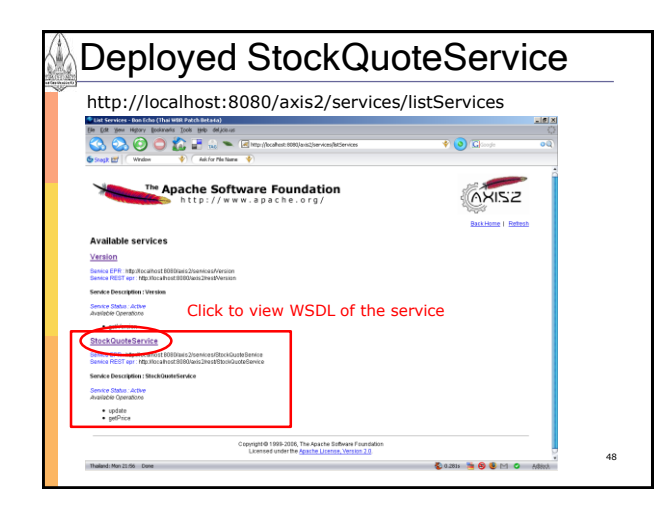

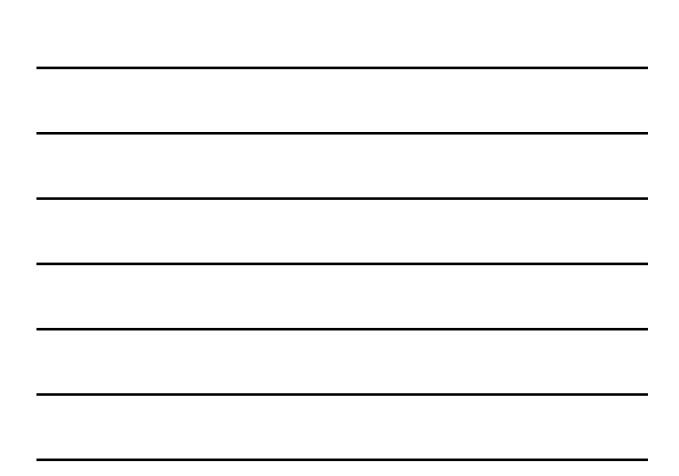

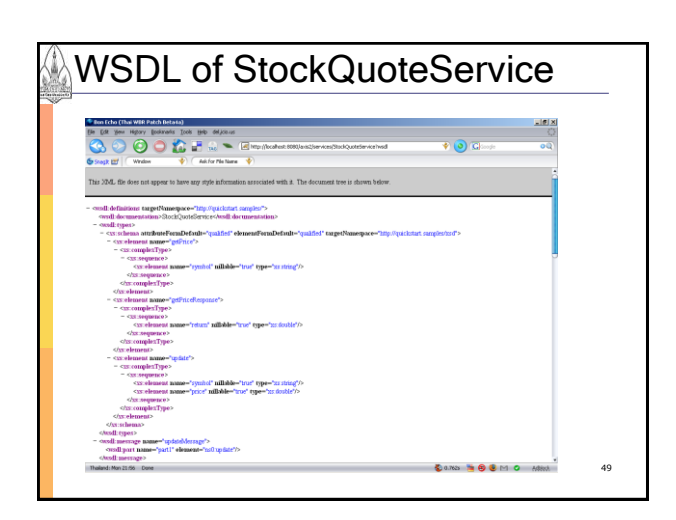

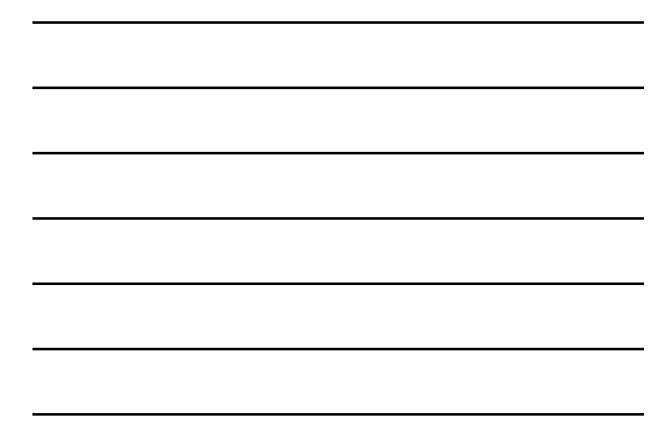

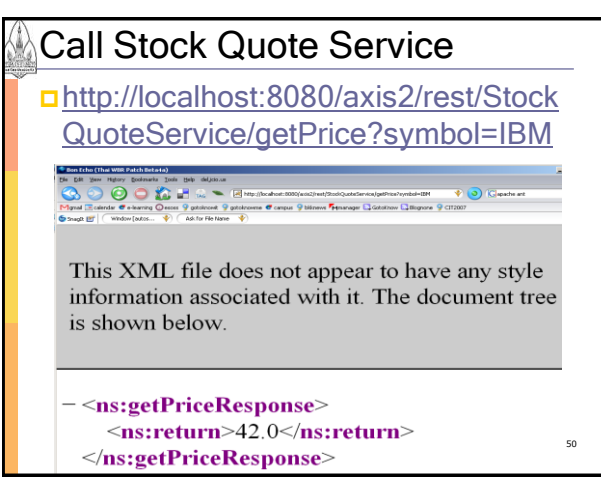

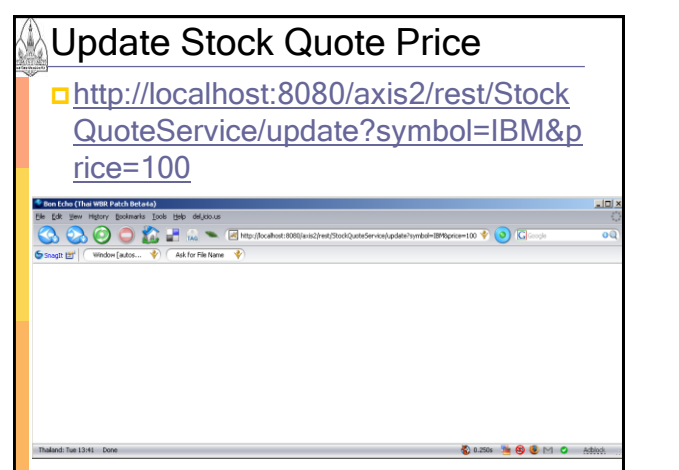

Call Stock Quote Service after Update [http://localhost:8080/axis2/rest/Stock](http://localhost:8080/axis2/rest/StockQuoteService/getPrice?symbol=IBM) [QuoteService/getPrice?symbol=IBM](http://localhost:8080/axis2/rest/StockQuoteService/getPrice?symbol=IBM)

This XML file does not appear to have any style information associated with it. The document tree is shown below.

<ns:getPriceResponse>  $\leq$ ns:return>100.0 $\leq$ /ns:return> </ns:getPriceResponse>

#### Agenda

- ■What and Why Apache Axis2?
- Understanding AXIOM
- **<u>D</u>Learning Axis2 Basics**
- **<u>D</u>**Understanding the Deployment Model
- Axis2 Installation
- **□ Generating a Service and Deploying** using POJO (Plain Old Java Object)
- **Generating a Service and Deploying** using AXIOM <sup>53</sup>

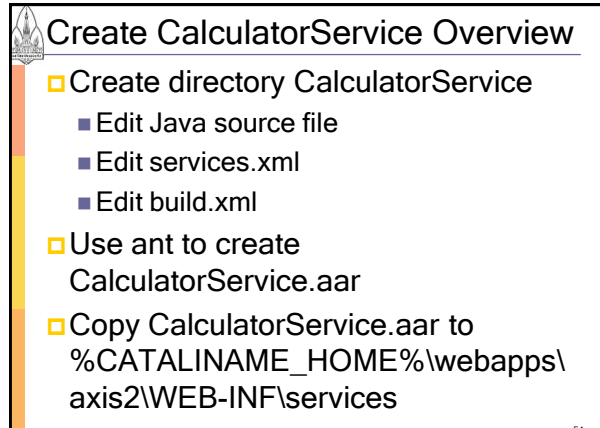

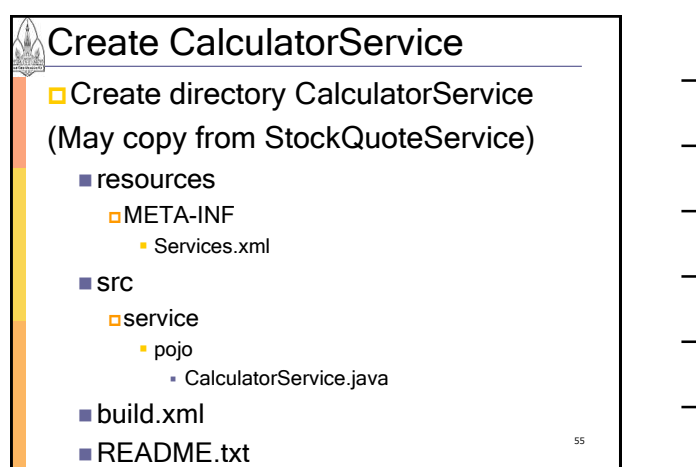

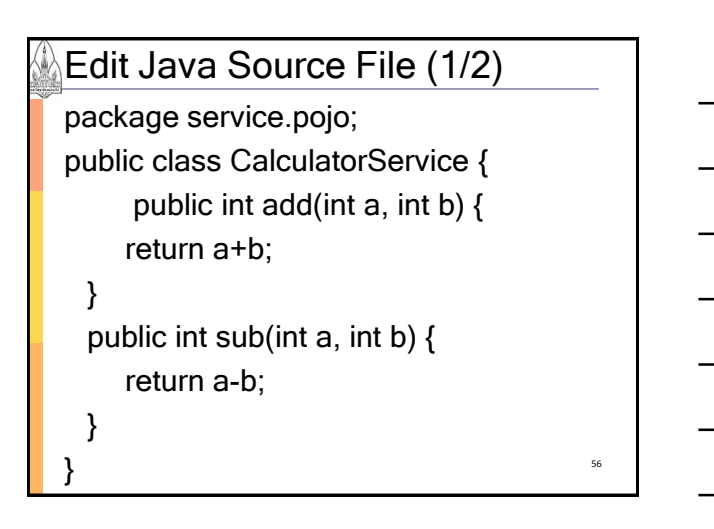

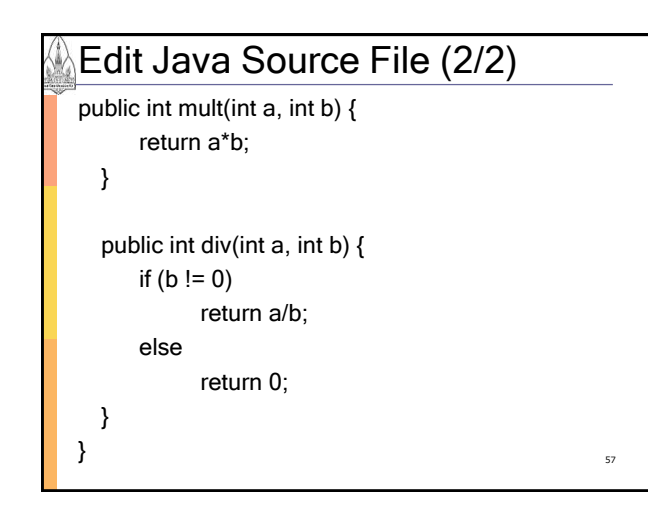

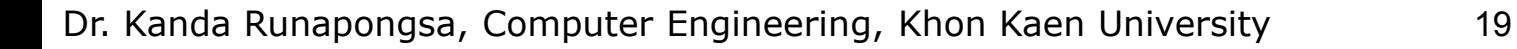

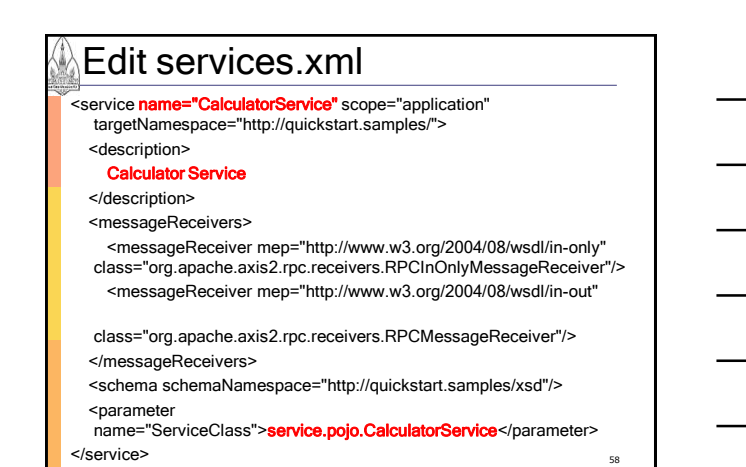

Edit build.xml (1/3) <project basedir="." default="generate.service"> <property environment="env"/> <property name="AXIS2\_HOME" value="\${env.AXIS2\_HOME}"/> <property name="build.dir" value="build"/> <path id="axis2.classpath"> <fileset dir="\${AXIS2\_HOME}/lib"> <include name="\*.jar"/> </fileset> </path> <target name="compile.service"> <mkdir dir="\${build.dir}"/> <mkdir dir="\${build.dir}/classes"/> <!--First let's compile the classes--> <javac debug="on" fork="true" destdir="\${build.dir}/classes" srcdir="\${basedir}/src" classpathref="axis2.classpath"> </javac> </target>

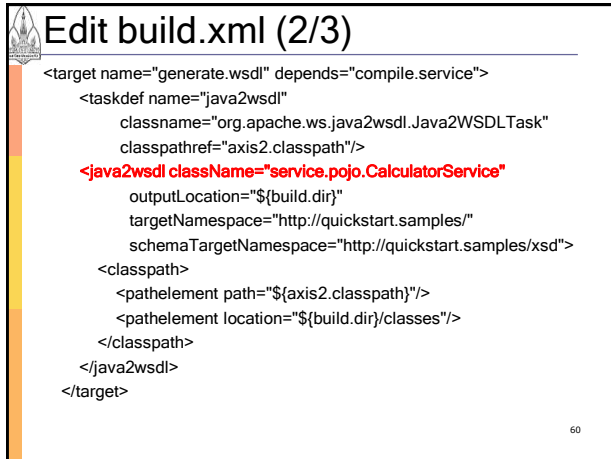

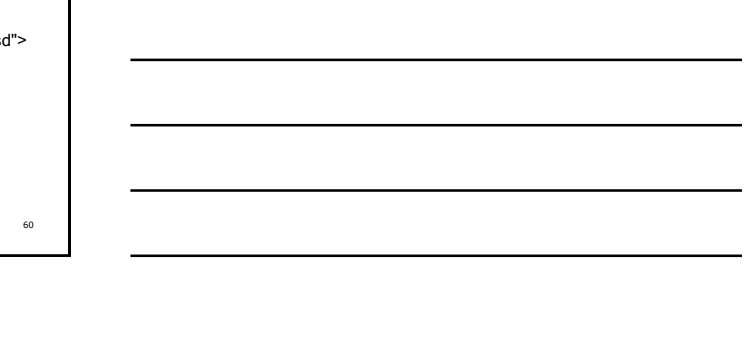

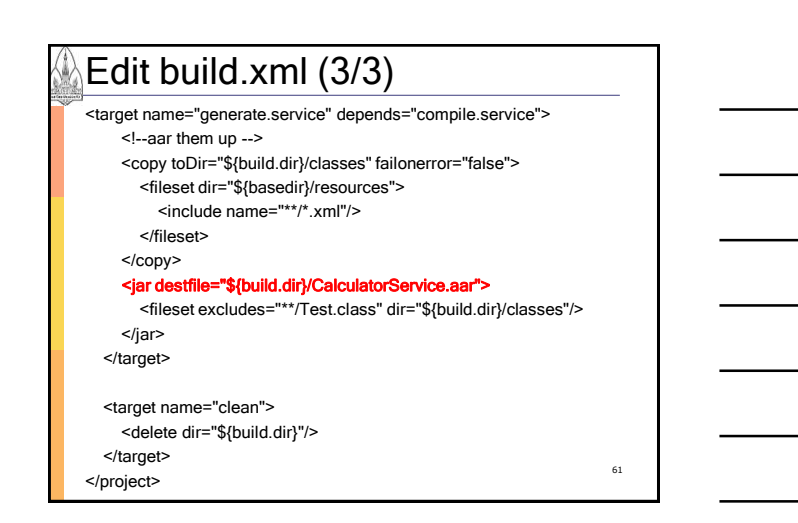

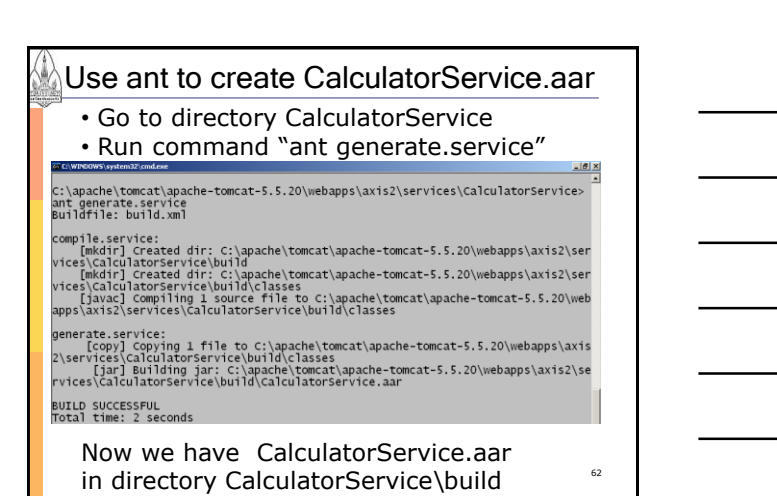

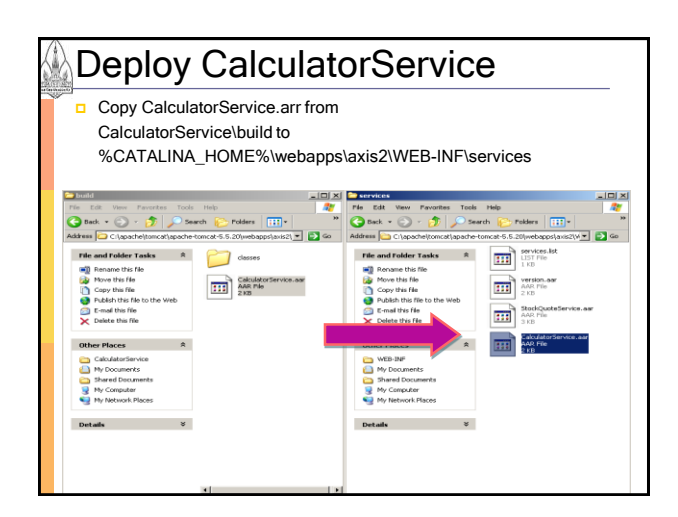

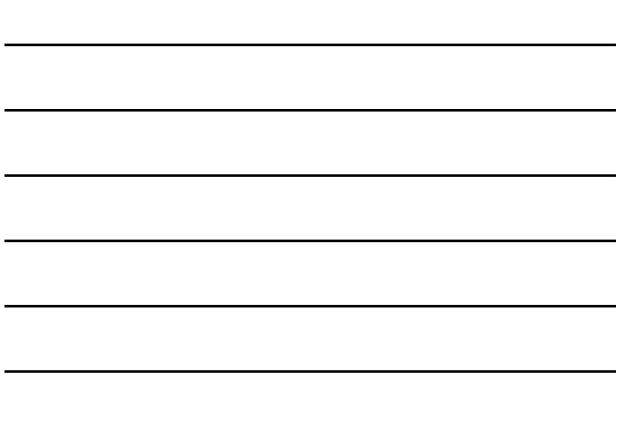

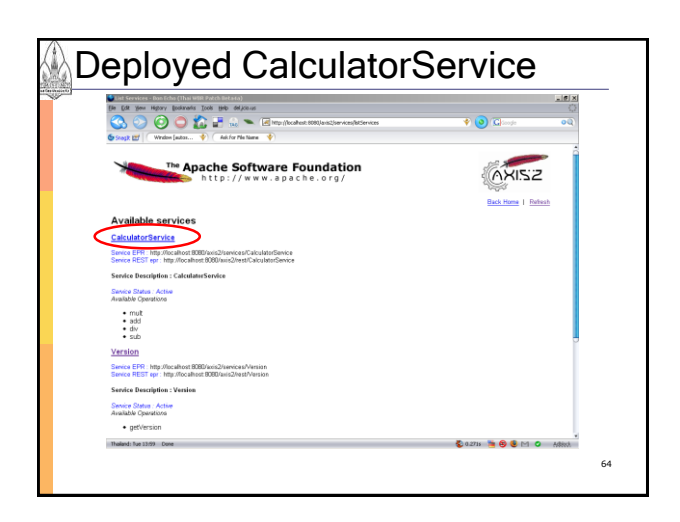

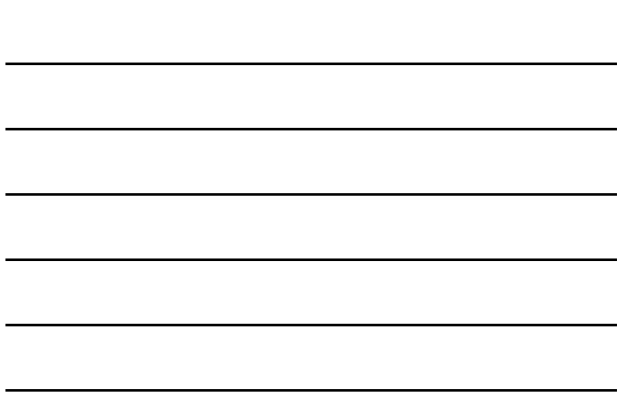

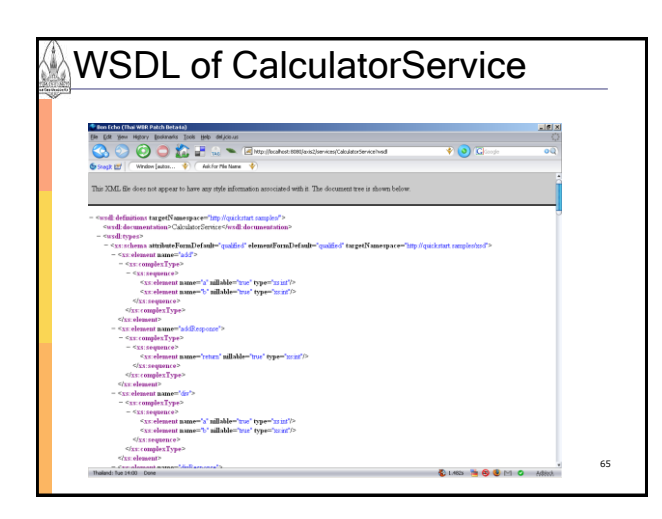

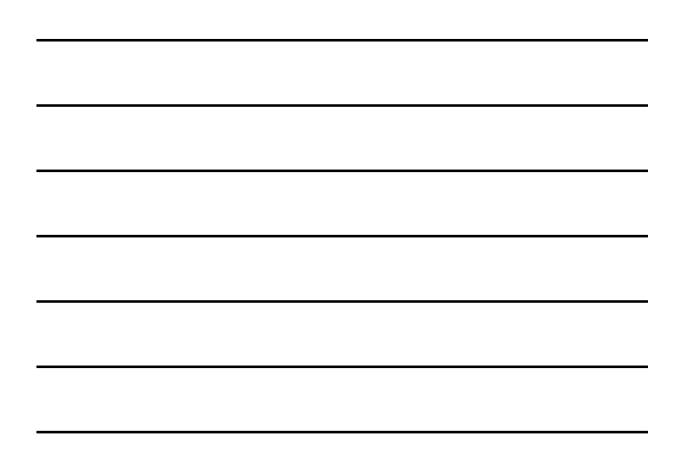

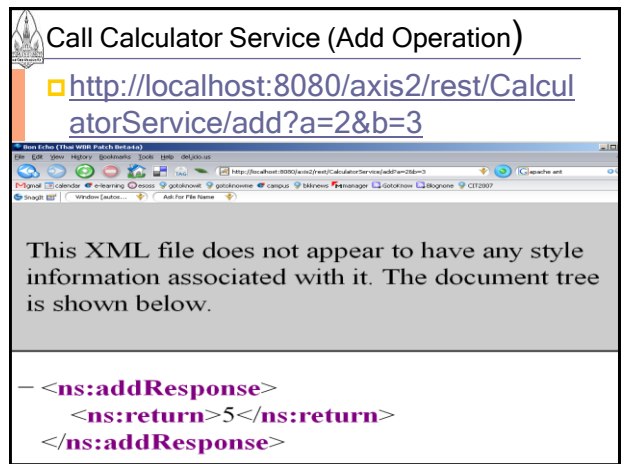

## Agenda

- What and Why Apache Axis2?
- Understanding AXIOM
- **<u>D</u>Learning Axis2 Basics**
- **<u>D</u>**Understanding the Deployment Model
- Axis2 Installation
- **Generating a Service and Deploying** using POJO (Plain Old Java Object)
- **Generating a Service and Deploying** using AXIOM 67

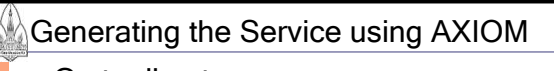

- **□**Go to directory %AXIS2\_HOME%\samples\quickstart axiom
- $\Box$  Build the service
- **Deploy the service**

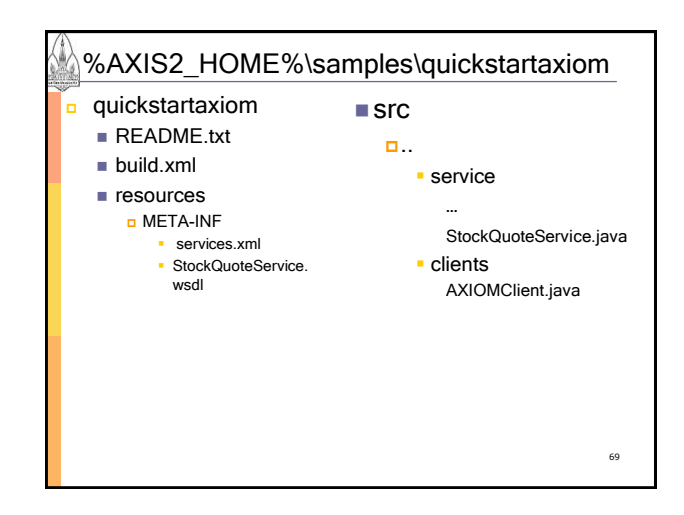

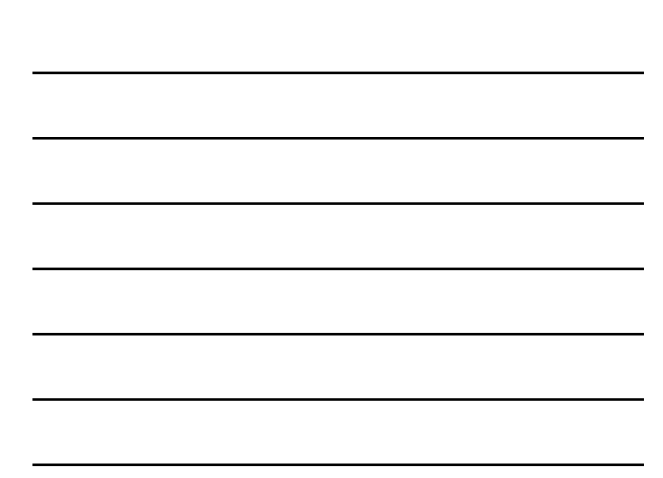

## StockQuoteService.java (1/4)

/\* %AXIS2\_HOME\samples\quickstartAxiom\src\samples\quickstart\service\axiom \StockQuoteService.java by The Apache Software Foundation. \*/ package samples.quickstart.service.axiom; import javax.xml.stream.XMLStreamException; import org.apache.axiom.om.OMAbstractFactory; import org.apache.axiom.om.OMElement; import org.apache.axiom.om.OMFactory; import org.apache.axiom.om.OMNamespace; import java.util.HashMap; public class StockQuoteService {

private HashMap map = new HashMap();

70

#### StockQuoteService.java (2/4) public OMElement getPrice(OMElement element) throws XMLStreamException { element.build(); element.detach(); OMElement symbolElement = element.getFirstElement(); String symbol = symbolElement.getText(); String returnText = "42"; Double price = (Double) map.get(symbol); if(price != null){ returnText = "" + price.doubleValue(); } 71

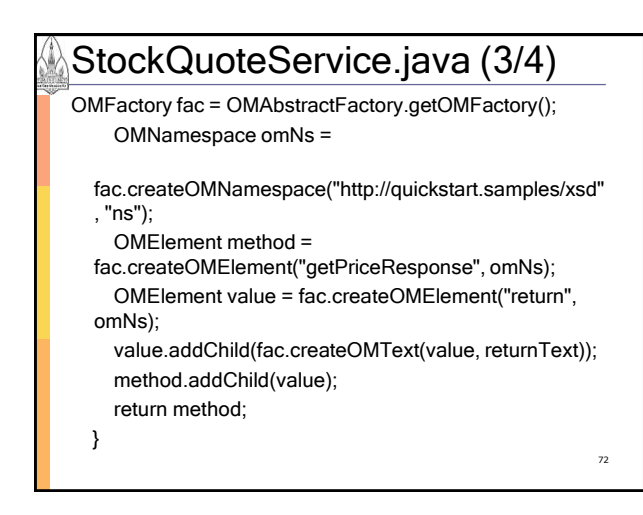

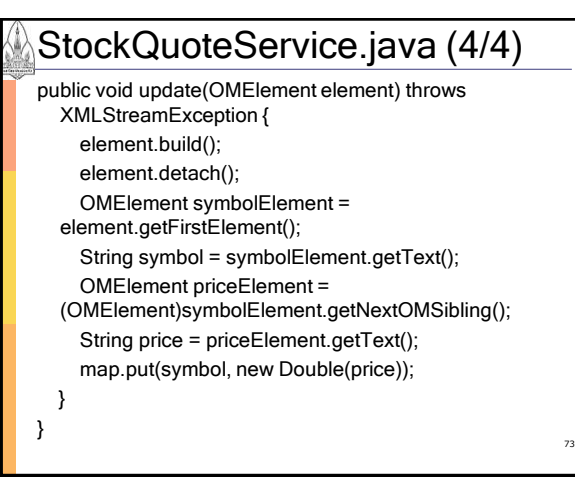

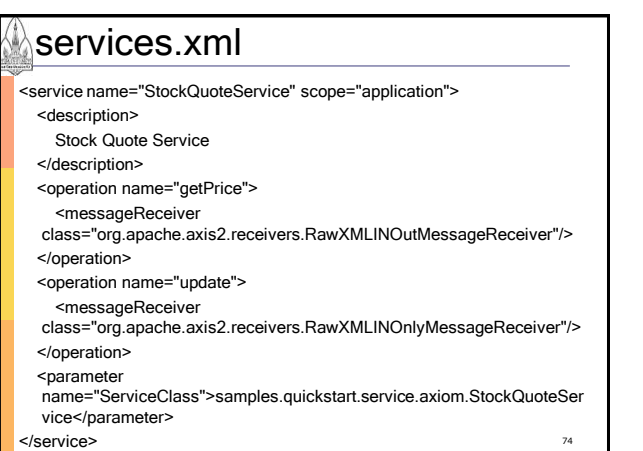

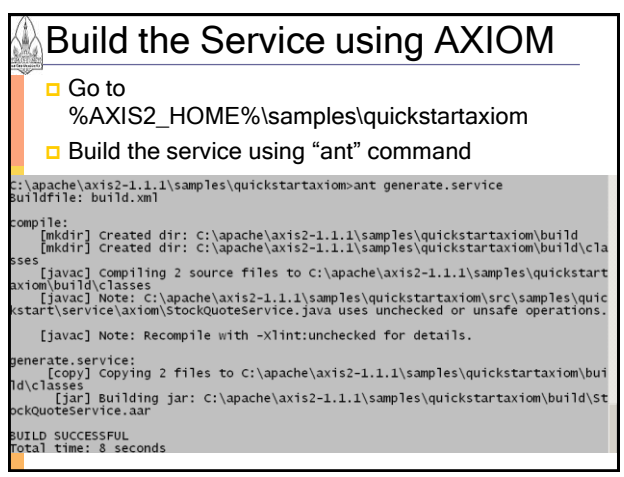

 $\overline{\phantom{a}}$ 

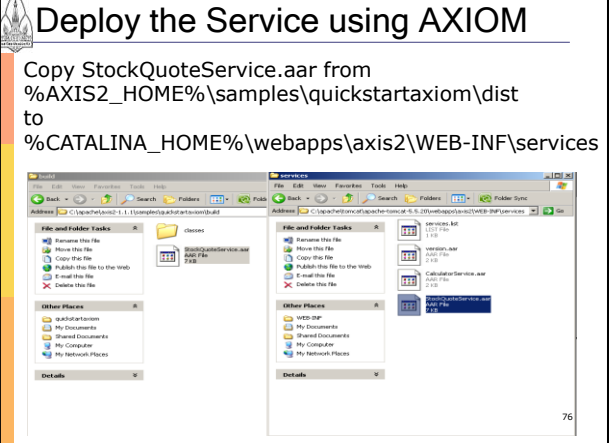

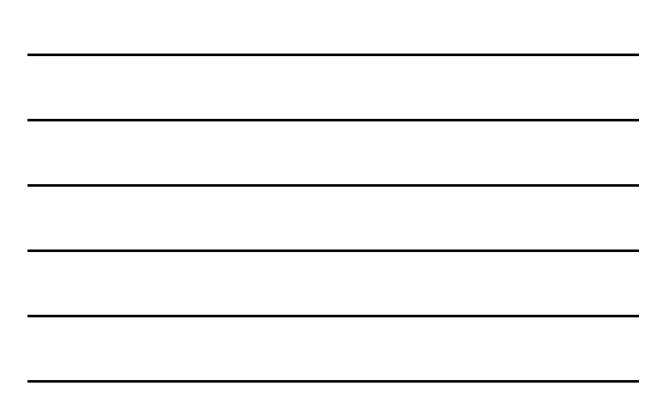

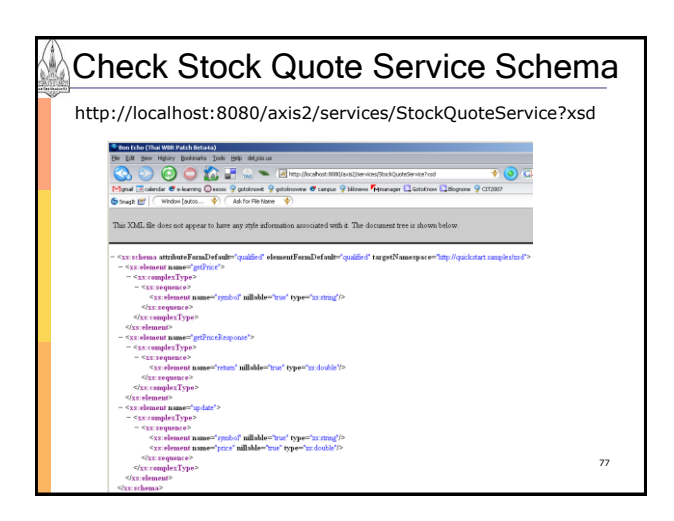

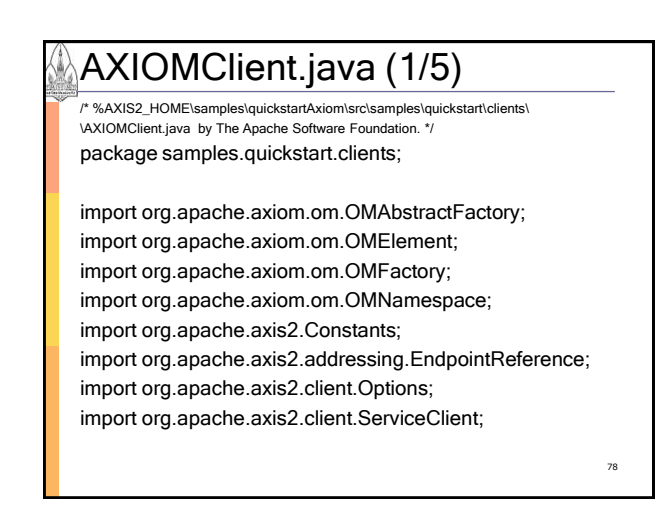

Dr. Kanda Runapongsa, Computer Engineering, Khon Kaen University 26

## AXIOMClient.java (2/5)

public class AXIOMClient { private static EndpointReference targetEPR = new EndpointReference( "http://localhost:8080/axis2/services/StockQuoteService"); public static OMElement getPricePayload(String symbol) { OMFactory fac = OMAbstractFactory.getOMFactory(); OMNamespace omNs = fac.createOMNamespace( "http://quickstart.samples/xsd", "tns");

OMElement method = fac.createOMElement("getPrice", omNs); OMElement value = fac.createOMElement("symbol", omNs); value.addChild(fac.createOMText(value, symbol)); method.addChild(value); return method;

79

}

AXIOMClient.java (3/5) public static OMElement updatePayload(String symbol, double price) { OMFactory fac = OMAbstractFactory.getOMFactory(); OMNamespace omNs = fac.createOMNamespace( "http://quickstart.samples/xsd", "tns"); OMElement method = fac.createOMElement("update", omNs); OMElement value1 = fac.createOMElement("symbol", omNs); value1.addChild(fac.createOMText(value1, symbol)); method.addChild(value1); OMElement value2 = fac.createOMElement("price", omNs); value2.addChild(fac.createOMText(value2, Double.toString(price))); method.addChild(value2); return method; } 80

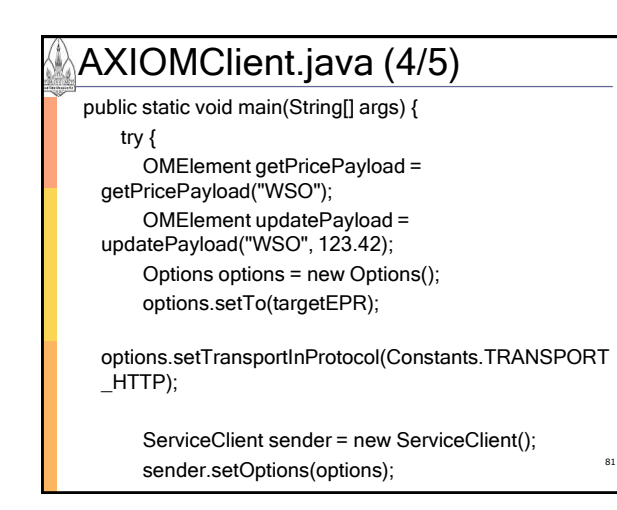

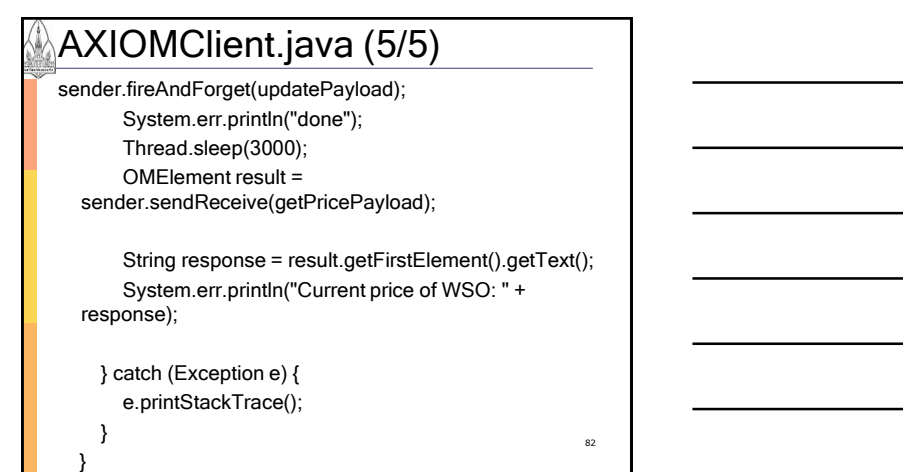

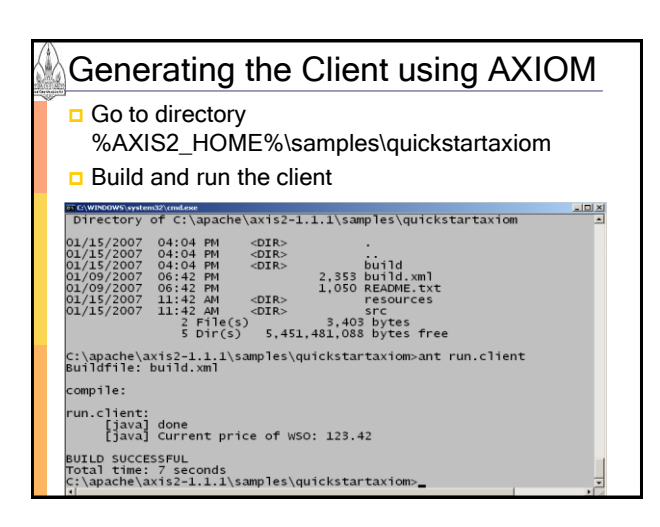

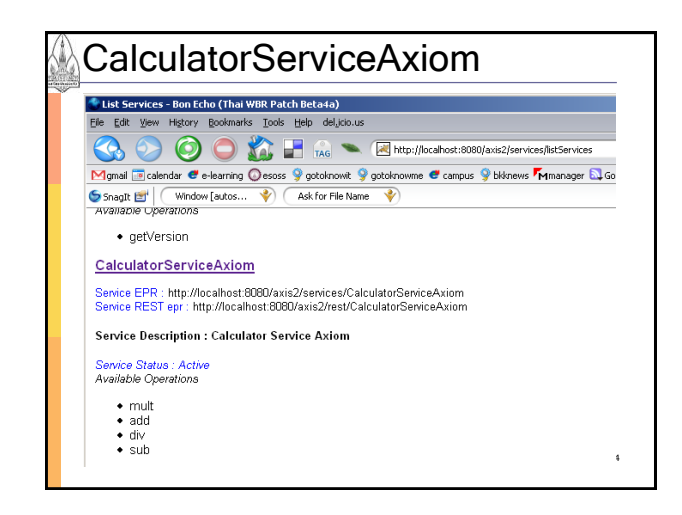

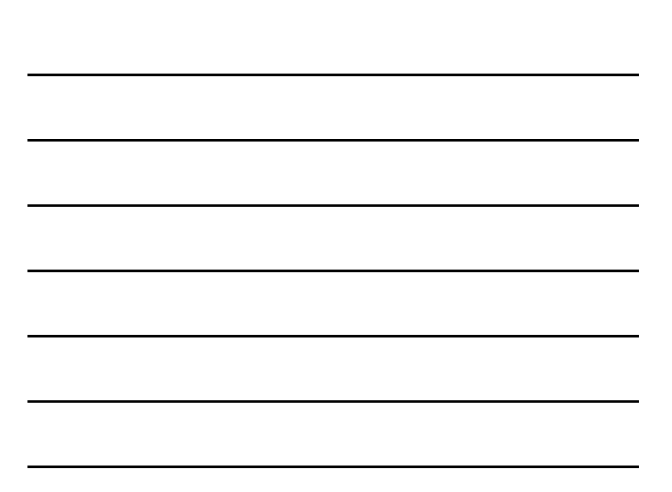

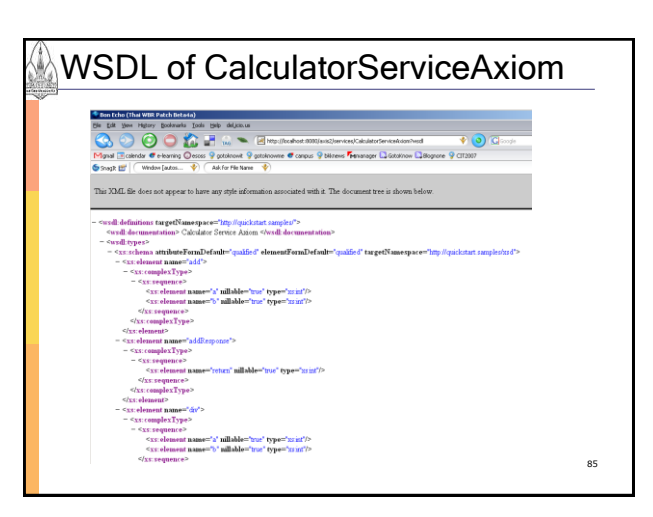

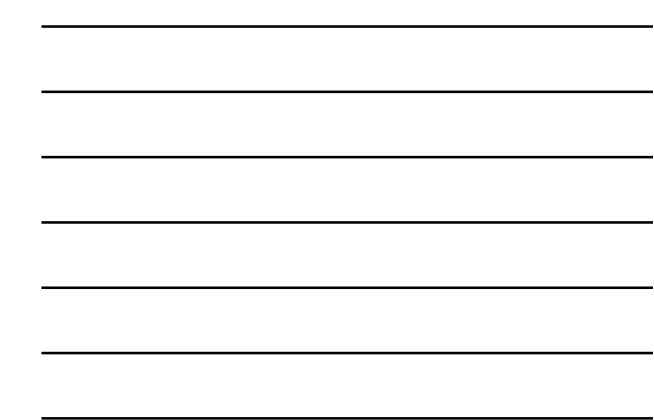

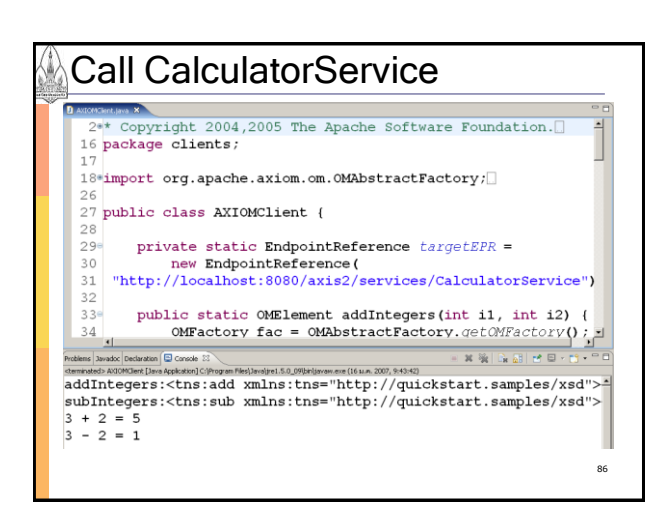

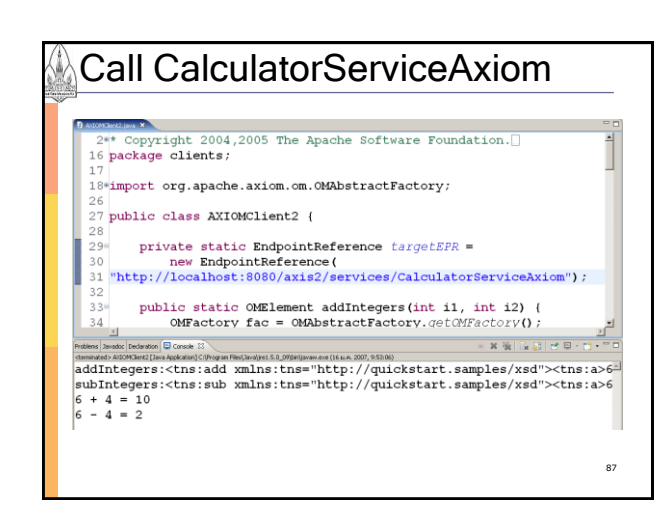

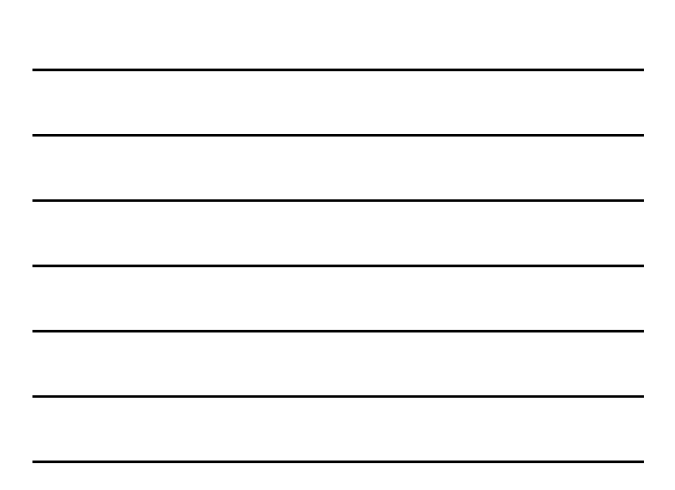

## **References**

- The Apache Software Foundation, "Apache Axis2/Java", <http://ws.apache.org/axis2/>, Retrieved on January 9, 2007
- Deepal Jayasinghe and Ruchith Fernando, "Building Enterprise Applications with Axis2"
- Chathura Herath and Eran Chinthaka, "Axis 2 Tutorial"